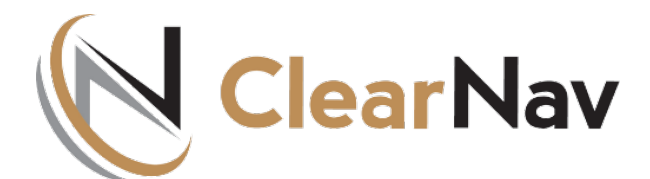

## CN2 - ClearNav II Release Notes v3.22.6.28

NOTE: This software is only for use with the ClearNav II !!! Use ClearNav Software v. 2.2.0.73 for the original ClearNav!!!

Some of the new features can be turned on and off in the "Misc Settings" menu screen at the bottom of the Main Option Tab.

(Ribbon -> Options -> Personal Settings -> Misc Settings (at the very bottom))

If the feature is "grayed out" it's work in progress and might be available in next releases.

Installation process is the same as before, the installer itself looks a little bit different, and there couple new options that you can use to clear stored data inside ClearNav2

=====================================

FLARM

Now Contest ID will be shown even if the source of information is ADSB.

That's it - you can tell who is flying a few miles away from you, beyond regular FLARM range.

That only will work if Glider in question has ADSB out and it's Contest ID in the flarmnet.org database.

======================================

NAV and FLIGHT DATA

=====================================

TASKS and WAYPOINTS

=====================================

MAP

=====================================

#### UPDATER

WIP → "Reset to Factory Default" - you can now keep your personal settings during Reset. Everything will be cleared and then your personal setting loaded back.

It has to be in a specific format:

PilotDefault.234 where 234 is the Serial Number of your Unit.

=====================================

CheckList

WIP →> working on increasing number of items in the checklist ... to 15 ????, can crash your checklist now, still working bugs out

=====================================

CN2 in general:

Time - All mentions of the UTC (GMT) time are in 24h format now.

Application Log - adding Date, OS Version and Unit Serial Number to the log header.

Secure Flight Recorder - menu GUI bug fix. Menu items were overlapping.

Simulator - Local TIme shows correctly in accordance with recordings during "flight" from your IGC file.

## CN2 - ClearNav II Release Notes v3.22.3.28

Some of the new features can be turned on and off in the "Misc Settings" menu screen at the bottom of the Main Option Tab.

*(Ribbon -> Options -> Personal Settings -> Misc Settings* (at the very bottom))

If the feature is "grayed out" it's work in progress and will be available in the future releases.

Installation process is the same as before, the installer itself looks a little bit different, and there couple new options that you can use to clear stored data inside ClearNav2

#### =====================================

## **TASKS and WAYPOINTS**

**Uploading** tasks from a SeeYou .CUP file.

You need to allow tasks being uploaded from the waypoint CUP files globally. (Misc Menu) The reason for this is that uploading tasks will overwrite your existing ones - B to I (2 to 9), and you need to **explicitly allow it.**

This setting is sticky, ClearNav will remember your choice after power cycle.

Please also note that Task A is "untouchable".

Task A is always here for you to create on the fly and keep it no matter what. It will not be overwritten by tasks uploaded from the file, even if there is no Task defined in the slot A. That's right, even if A (the top Task in the ist) is empty, it will stay empty during task upload.

#### **No duplicated Waypoints** anymore.

If you load different files for overlapping coverage, you will see only one instance of those overlapping waypoints.

=====================================

### **MAP**

#### **No duplicated SUA**.

No duplicate records in the SUA tab when loading files with overlapping data.

=====================================

## **UPDATER**

#### New options:

#### **"Delete All Secure Flight Records"**.

Now you can move all flight logs to the USB. Function will copy all internal flight logs to the USB as backup, and then remove them from the CleatNav internal storage.

Also you can remove all Task related files from the Clearnav internal Storage, by using the **"Delete All Tasks"** button.

**"Reset to Factory Default"** - will reset **ALL** your settings and clear all internal storage.

=====================================

## **CN2 in general:**

**Time** - All mentions of the UTC (GMT) time are in 24h format now.

**Application Log** - adding Date, OS Version and Unit Serial Number to the log header.

**Secure Flight Recorder** - menu GUI bug fix. Menu items were overlapping.

**Simulator** - Local TIme shows correctly in accordance with recordings during "flight" from your IGC file.

# CN2 - ClearNav II Release Notes v3.21.7.7

Some of the new features can be turned on and off in the "Misc Settings" menu screen at the bottom of the Main Option Tab.

*(Ribbon -> Options -> Personal Settings -> Misc Settings* (at the very bottom))

If the feature is "grayed out" it's work in progress and will be available in upcoming releases.

Installation process is the same as before, the installer itself looks a little bit different, and there are a couple new options that you can use to clear stored data inside ClearNav2.

#### **=====================================**

## **FLARM**

New option to show just the colored ID of the FLARM targets in place of the glider silhouette. Can be switched off and on in **Misc Settings** if you would like to see old fashion glider symbols.

Targets sourced from FLARM are now filled with color. BLUE - above you. GREEN - below. RED - level and close (only if relative altitude is less than  $+/-$  500ft and target is in 1 mile range).

Option to turn off all target data, to show only a target symbol. (*Ribbon -> Options -> Personal Settings -> Misc Setting*s (at the very bottom))

Logic is added to process new data port ver.9 (includes now ADS-R and TIS-B sources) To feed data flow ver.9 to CN2, your FLRAM device should have corresponded license and firmware 7.03 and up.

Logic added to make FLARM devices output the best data port messaging version for given firmware.

Layout of the data next to the target is work in progress - any suggestions are welcome.

ADS-B and TAS-B targets (B52 bomber) are shown in grey(black) color.

There is no limit on the distance, relative altitude, etc. of displayed targets. Everything FLARM sent will be shown.To fine tune what you see on the screen, you need to define your "bubble" in FLARM device settings.

Climb direction shown with an up/down arrow. Climb rate is not shown anymore.

Relative Altitude logic is changed - there are no chevrons anymore, just Relative Altitude Differences shown in hundreds of locale units (ft. or m.).

Color for Caution Alerts changed to Amber in accordance with FLARM recommendations. Warning Alert is still Red.

Source of FLARM target information can be displayed as an option.. You need to turn it on after each power cycle in "Misc settings.".

The FLARM ID symbol now is a little bit smaller.

**=====================================**

## **NAV and FLIGHT DATA**

Distance to waypoint now shows with one decimal point if closer than 10 km (miles) and with 2 decimal point if closer than 1 distance unit.

AIRSPACE warnings. New Sound bites are added to have better awareness when approaching Restricted and Prohibited airspace. Logic of alerts somewhat fixed and improved. **=====================================**

## **TASKS**

Finish Ring. Task course line now extends to the closest point on the Ring in relation to your current position, not to the initially calculated, "intended" point of intersection of the task line and ring.

Task Completed. Voice announcement and Message pop-up window with stats. You can disable Task Completed pop-up window in (*Ribbon -> Options -> Personal Settings -> Misc Setting*s)

Task Legs Colors have been changed:

So far Next Leg is Blue, all the rest ahead are Cyan. Completed legs are Grey, - feedback on that color scheme is welcome.

Course line (Magenta) now points to START turn point right after you enter a new task..

Time on "Task is Completed" pop up message is local now.

**=====================================**

### **MAP**

Digits that show map scale are not stepping on each other anymore. Space between digits and units (km/mi) is increased to improve readability.

Course Line - now in Magenta Color.

ZOOM. Font for the waypoints became smaller when the map zoomed out to 30 and 20 miles scale.Helps to declutter the map

**=====================================**

## **UPDATER**

New layout Show Version of the Updater on top inTitle line.

Fixed Issue - CN2 Updater Utility was not recognizing data present in the "Map Data" folder on the USB and therefore didn't offer to upgrade Maps. (Map checkbox was grey on the updater screen). Now Maps and Shapes can be updated or reinstalled. **=====================================**

## **CHECK LIST**

• One of the new features is CheckList. There are 6 different Checklists, each can hold up to 10 lines (work in progress to increase it to 15 lines,for those lucky ones to fly self launchers).

A folder added to Factory Updater USB called CheckList. It holds six plain text files with checklist Title and Items.

Here is the folder structure snapshot:

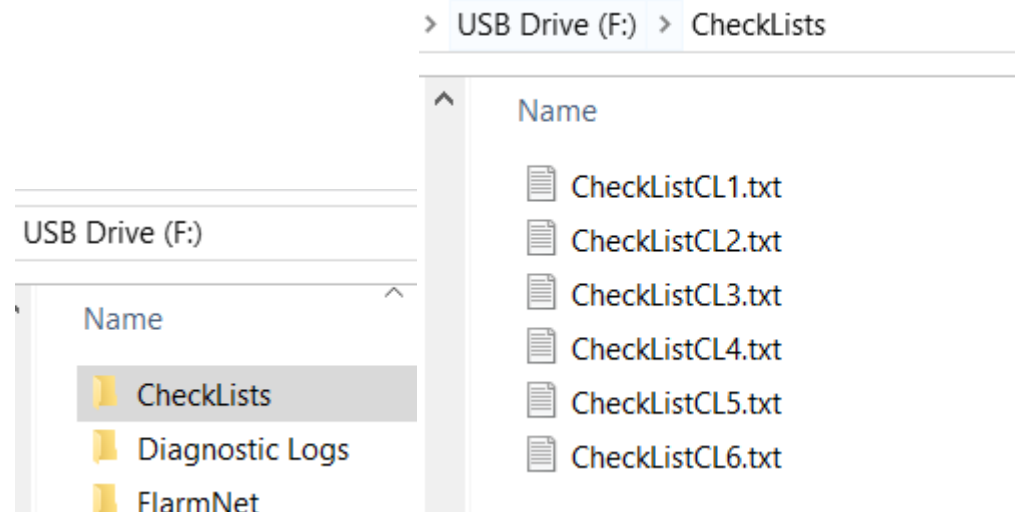

Example of the text file for one of the Checklists: First line will be shown as CheckList Title All other lines will be Items in the Checklist.

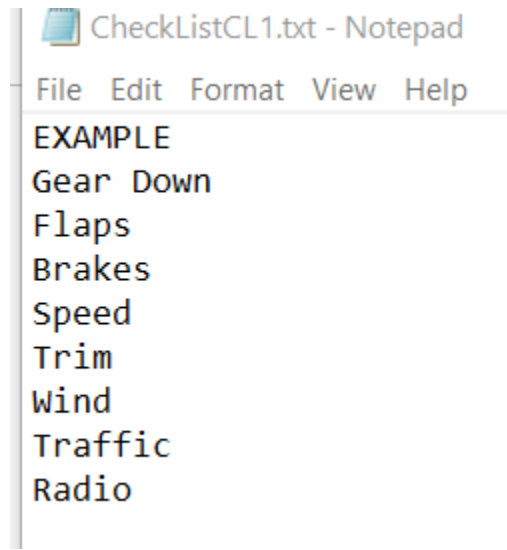

**=====================================**

**CN2 in general:**

Many, More, Countless clean-ups and internal improvements invisible to the user. Most of them are preparation for future features.

# CN2 - ClearNav II Release Notes v3.21.1.22

There are few visible changes, like the colored course line and the way FLARM targets are displayed, and a lot of invisible changes to improve overall performance. Some brand new features were introduced, for example - Checklist.

Some of the new features can be turned on and off in the "Misc Settings" menu screen at the bottom of the Main Option Tab.

*(Ribbon -> Options -> Personal Settings -> Misc Settings* (at the very bottom))

If the feature is "grayed out" it's work in progress and might be available in the future releases.

Installation process is the same as before, the installer itself looks a little bit different, and there couple new options that you can use to clear stored data inside ClearNav2

=====================================

### **FLARM**

New option to show just the colored ID of the FLARM targets in place of the glider silhouette. Can be switched off and on in **Misc Settings** if you would like to see old fashion glider symbols.

Targets sourced from FLARM are now filled with color. BLUE - above you. GREEN - below. RED - level and close (only if relative altitude is less than  $+/-$  500ft and target is in 1 mile range).

Option to turn off all target data, to show only a target symbol. (*Ribbon -> Options -> Personal Settings -> Misc Setting*s (at the very bottom))

Logic is added to process new data port ver.9 (includes now ADS-R and TIS-B sources) To feed data flow ver.9 to CN2, your FLRAM device should have corresponded license and firmware 7.03 and up.

Layout of the data next to the target is work in progress - any suggestions are welcome.

ADS-B and TAS-B targets (B52 bomber) are shown in grey(black) color.

## CN2 - ClearNav II Release Notes v3.22.1.5

Some of the new features can be turned on and off in the "Misc Settings" menu screen at the bottom of the Main Option Tab. *(Ribbon -> Options -> Personal Settings -> Misc Settings* (at the very bottom))

If the feature is "grayed out" it's work in progress and will be available in next releases.

Installation process is the same as before, the installer itself looks a little bit different, and there couple new options that you can use to clear stored data inside ClearNav2

=======================================

## **TASKS and WAYPOINTS**

**U**ploading tasks from a SeeYou .CUP file.

Upload process will overwrite tasks 2 to 9 (hope to extend it to 11 on same page in the future)

You need to allow tasks being uploaded from waypoint CUP files globally. (Misc Menu) *(Ribbon -> Options -> Personal Settings -> Misc Settings* (at the very bottom))

The reason is that uploading tasks will overwrite your existing ones - B to I (2 to 9), and you need to **explicitly allow that.**

This setting is sticky, ClearNav will remember your choice after power cycle.

Please also note that Task A is "untouchable":

Task A is always here for you to create on the fly and keep it no matter what. It will not be overwritten by uploaded tasks, even if there is no Task defined in the slot A. That's right, even if A (the top Task in the list) is empty, it will stay empty during the upload.